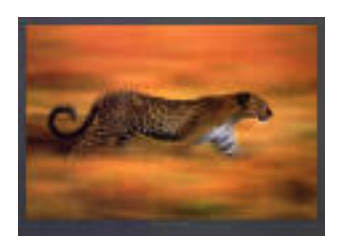

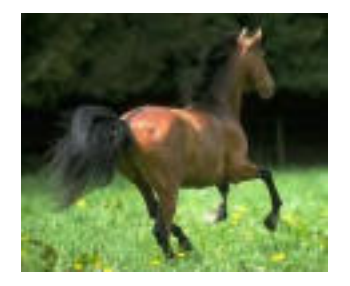

# **Fable**

*Maître guépard sur une branche assoupi Fut soudain réveillé par un bruit ... C'était maître cheval Qui faisait son jogging matinal. Le rythme régulier de ses sabots Résonnait dans la tête du guépard ... c'était trop! Le guépard descendit de sa branche et malgré son retard Décida de rattraper le fuyard, Car son ventre affamé lui soufflait à l'instant Qu'il pourrait bien se mettre un cheval sous la dent ...* 

# **Enoncé du problème**

Un guépard est capable d'atteindre la vitesse de 108 km/h en 10 secondes. Une fois cette vitesse atteinte, il peut la maintenir sur 600 mètres. Mais après cet effort, le guépard est épuisé et s'il n'a pas attrapé sa proie, il abandonne la poursuite.

Un cheval lancé au galop avance à la vitesse de 72 km/h et il est capable de maintenir cette vitesse pendant de nombreux kilomètres.

Lorsque le guépard descend de l'arbre pour entamer sa poursuite, le cheval a déjà 200 mètres d'avance et galope confortablement à vitesse de croisière.

Le guépard rattrapera-t-il le cheval ?

(on déterminera d'abord l'espace parcouru par le guépard et l'espace parcouru par le cheval en fonction du temps, en supposant que l'origine des temps correspond au moment où le guépard entame sa poursuite, que l'origine des espaces est l'arbre et que les animaux se déplacent sur une même ligne horizontale.On supposera également que l'accélération du guépard, pendant les dix premières secondes, est constante).

# **Bibliographie**

Uitwiskeling, Jaargang 9, nummer 4, oktober 1993, « Onder de loep genomen », pages 47-49.

#### **Note pour le professeur**

Ce problème est une application des formules relatives au mouvement rectiligne uniforme (1) et au mouvement rectiligne uniformément accéléré (2) : Soient *s* l'espace parcouru par un mobile, *v* la vitesse et *t* le temps.

• Si *v* est constante, l'espace parcouru entre l'instant  $t_0$  et l'instant  $t$  est donné par

$$
s(t) - s(t_0) = v(t - t_0)
$$
 (1)

• Si l'accéleration *a* est constante, l'espace parcouru entre l'instant  $t_0$  et l'instant t est donné par

$$
s(t) - s(t_0) = a \cdot \frac{(t - t_0)^2}{2}
$$
 (2)

Ces formules sont en général connues des élèves car vues au cours de physique. Mais dans une classe de 6<sup>ème</sup> option 6 heures semaines, il peut être intéressant de démontrer "d'où vient" la formule correspondant au MRUA après que les élèves aient étudié l'intégrale définie et les sommes de Darboux (voir ci-dessous). Ce problème en fournit l'occasion.

### **MRUA et sommes de Darboux (pour une classe de 6ème )**

Lorsque la vitesse *v* d'un mobile est une fonction continue du temps, on détermine l'espace parcouru en fonction du temps en partageant l'intervalle  $[t_0, t]$  en *i* intervalles de longueur ∆*t<sub>i</sub>* sur lesquels on suppose la vitesse constante et égale à  $v_i$ . Ce qui donne

$$
s(t) - s(t_0) = \sum_i v_i \cdot \Delta t_i
$$

Lorsque le nombre i d'intervalles tend vers l'infini, la formule précédente devient

$$
s(t) - s(t_0) = \lim_{i \to \infty} \sum_{i} v_i \cdot \Delta t_i = \int_{t_0}^t v(t) dt
$$

Supposons maintenant que l'accélération *a* soit constante. Dans ce cas  $v(t) = a \cdot (t - t_0)$  et l'espace parcouru dans l'intervalle  $[t_0, t]$ :

$$
s(t) - s(t_0) = \int_{t_0}^t a(t - t_0) dt = \frac{a(t - t_0)^2}{2}
$$

### **Résolution du problème (à partir de la 4ème )**

Pour écrire les équations du mouvement relatives au cheval et au guépard, il suffit d'appliquer les formules (1) et (2) en tenant compte de ce que l'origine des temps est le moment où le guépard entame sa poursuite et l'origine des espaces, l'arbre.

Si nous notons en outre *c(t)* l'espace parcouru par le cheval et *g(t)* celui qui est parcouru par le guépard et si l'on exprime les vitesses (resp. les accélérations) en m/sec (resp. m/sec²), on obtient

$$
Four le cheval: \t\t c(t) = 20t + 200
$$

Four le guépard :

\n
$$
g(t) = \begin{cases} \frac{3t^2}{2} & 0 \le t \le 10 \\ 30t - 150 & 10 < t \le 30 \\ 750 & t > 30 \end{cases}
$$

Le guépard rattrapera-t-il le cheval ? Nous envisagerons trois manières différentes d'appréhender le problème.

#### **I. Par simulation sur une calculatrice TI 83+ ou TI 84**

Ambiance garantie dans la classe !

L'idée (cf. bibliographie) est de représenter chaque animal par un point qui se déplace sur une horizontale dans l'écran de la calculatrice de telle sorte que la distance de chacun de ces deux points au bord gauche de l'écran corresponde pour l'un, à *c(t)*, pour l'autre à *g(t)*.

Pour y arriver, nous utiliserons les équations paramétriques des deux mouvements à savoir

pour le cheval :

$$
\begin{cases} x = 20 \cdot t + 200 \\ y = 4 \end{cases}
$$

four is given by:

\n
$$
\begin{cases}\n\sqrt{x} = \begin{cases}\n\frac{3t^2}{2} & 0 \le t \le 10 \\
30 \cdot t - 150 & 10 < t \le 30 \\
750 & t > 30\n\end{cases} \\
y = 4
$$

ce qui aura pour effet de faire avancer les deux points sur l'horizontale d'équation *y* = 4 .

#### Mise en oeuvre de ce qui précède sur la calculatrice

L'introduction d'une fonction définie par morceaux sur la calculatrice TI 83+ ou TI 84 se fait d'une manière un peu particulière non dénuée d'intérêt. Pour le montrer, prenons un exemple simple.

$$
x = \begin{cases} 5t & 0 \le t \le 3 \\ 2 & t > 3 \end{cases}
$$
 s'introduit comme ceci :  $x = 5t \cdot (t \ge 0$  and  $t \le 3) + 2 \cdot (t > 3)$ 

En effet, l'expression ( $t \ge 0$  and  $t \le 3$ ) vaut 1 si la condition  $t \ge 0$  and  $t \le 3$  est vérifiée, sinon elle vaut 0. L'expression  $(t > 3)$  vaut 1 si la condition  $t > 3$  est vérifiée, sinon elle vaut 0.

**ENTER** 

1. Choisir le bon MODE.

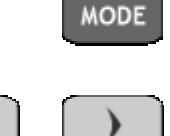

A l'aide des flèches

choisir NORMAL, FLOAT, RADIAN, PAR (éditeur d'équations paramétriques), CONNECTED, SIMUL (graphiques simultanés), REAL, FULL

et confirmer le choix en appuyant chaque fois sur

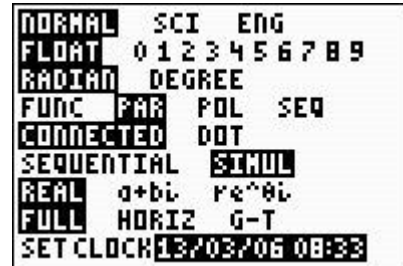

2. Introduire les équations paramétriques du mouvement du cheval.

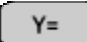

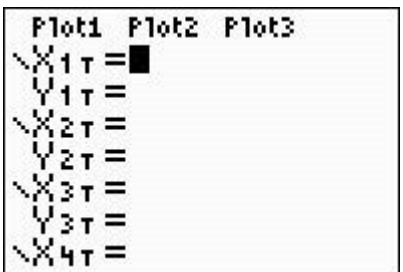

Choisir le *style* de graphique : ici, le curseur prendra la forme d'une petite boule qui se déplacera sur le graphique sans laisser de trace.

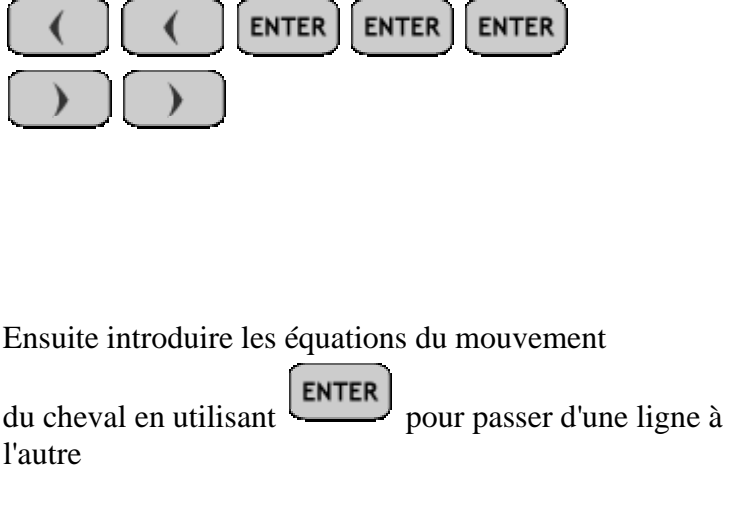

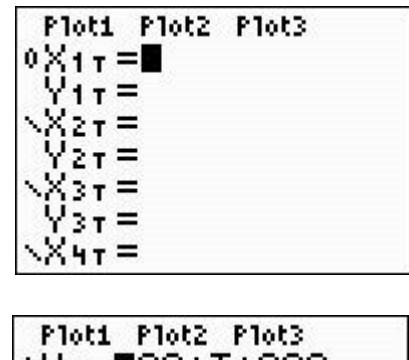

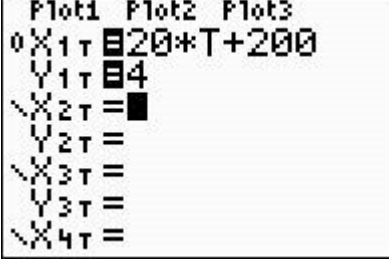

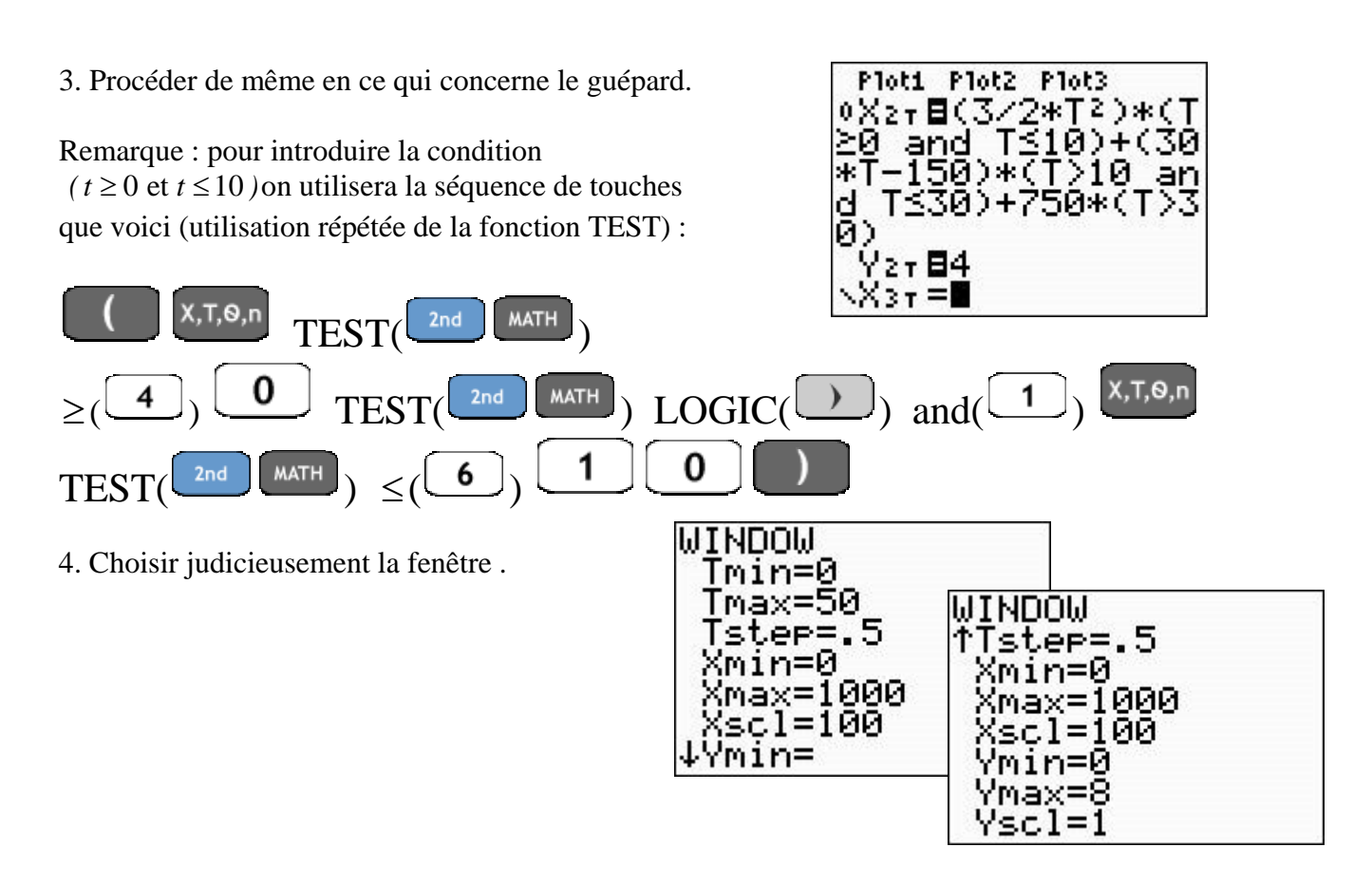

5. Simuler la poursuite.

**GRAPH** 

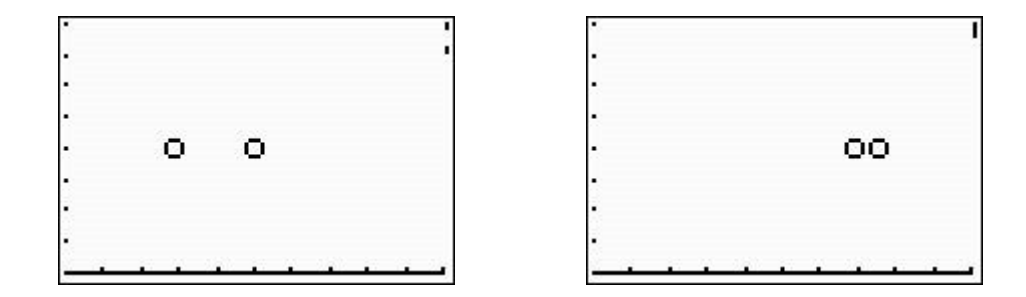

### **II.** Graphiquement, en utilisant les graphiques cartésiens de fonctions  $c(t)$  et  $g(t)$  en **fonction du temps** *t*

Un petite remarque liée à la spécificité de la calculatrice : dans l'éditeur de graphiques cartésiens, les variables s'appellent nécessairement *X* pour la variable indépendante et *Yi* pour la variable dépendante.

L'espace parcouru par le cheval en fonction du temps *X* devient donc

 $Y_1 = 20 \cdot X + 200$ 

Mise en oeuvre sur la calculatrice

1. Choisir le bon MODE.

A l'aide des flèches

**MODE** 

choisir NORMAL, FLOAT, RADIAN, FUNC (éditeur d'équations cartésiennes), CONNECTED, SEQUENTIAL (graphiques non s imultanés), REAL, FULL

et confirmer le choix en appuyant chaque fois sur

2. Introduire l' équation cartésienne du mouvement du cheval.

 $Y =$ 

Introduire l'expression 20*X* + 200

Yz= Уз= Y£≡

Ploti Plot2 Plot3

V1820\*X+200

. Procéder de même en ce qui concerne le guépard. 3

Introduire l'expression qui apparaît sur la figure ci-contre.

. Choisir judicieusement la fenêtre. 4

Attention, cette fois-ci, X représente le temps et Y l'espace parcouru !

6

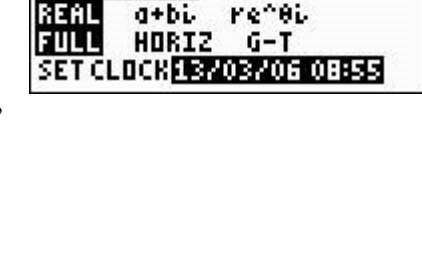

SCI

PAR

DEGREE

P<sub>DL</sub>

DOT SIMUL

ENG

SER

0123456789

NORMAL

LOM

RADIAN

CONNECTED

SEQUENTIA

FIINC

**ENTER** 

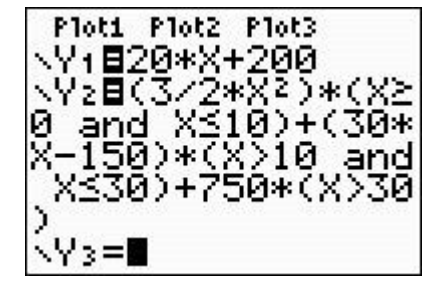

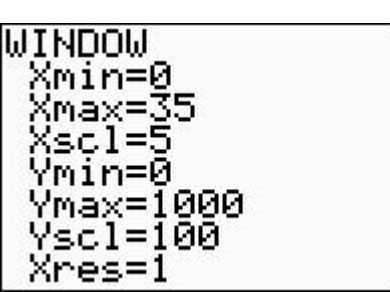

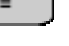

5. Dessiner les graphiques.

**GRAPH** 

On voit clairement que le guépard ne rattrape pas le cheval

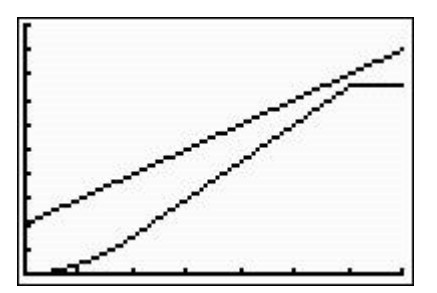

## **III. Algébriquement, en résolvant l'équation** *c(t)***=***g(t)*

Il suffit de montrer qu'il n'existe pas de valeur de t pour laquelle l'équation

$$
20t + 200 = \begin{cases} \frac{3t^2}{2} & 0 \le t \le 10 \\ 30t - 150 & 10 < t \le 30 \\ 750 & t > 30 \end{cases}
$$

est vérifiée.

Les résolutions algébriques partielles peuvent se faire avec la calculatrice en utilisant l'éditeur d'équations de la calculatrice.

Si l'on veut par exemple résoudre la première équation partielle  $20t + 200 = \frac{3}{5}t^2$ 2  $t + 200 = \frac{3}{5}t^2$  que faut-il

faire ?

On introduit d'abord cette équation dans la calculatrice après avoir utilisé la combinaison de

touches  $\begin{array}{|c|c|c|c|c|}\n\hline\n\text{Matrix} & \fbox{0} & \text{Solver} \text{, ce qui donne l'écran A.}\n\hline\n\end{array}$ 

Puis on résout l'équation :

**ENTER** donne l'écran B

SOLVE( ALPHA ENTER) donne l'écran C et une première solution de l'équation, celle qui est la plus proche de 0 (car il y avait  $X = 0$  dans l'écran B)

On cherche alors une solution qui serait proche de 10, par exemple. (voir écran D)

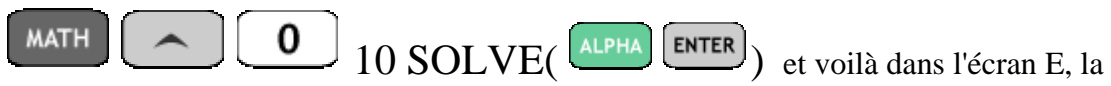

deuxième solution de l'équation.

Il résulte de ceci que les solutions de  $20t + 200 = \frac{3}{5}t^2$ 2  $t + 200 = -t^2$  sont –6.666 et 20, valeurs qui ne vérifient pas la condition  $0 \le t \le 10$  et qui sont donc à rejeter.

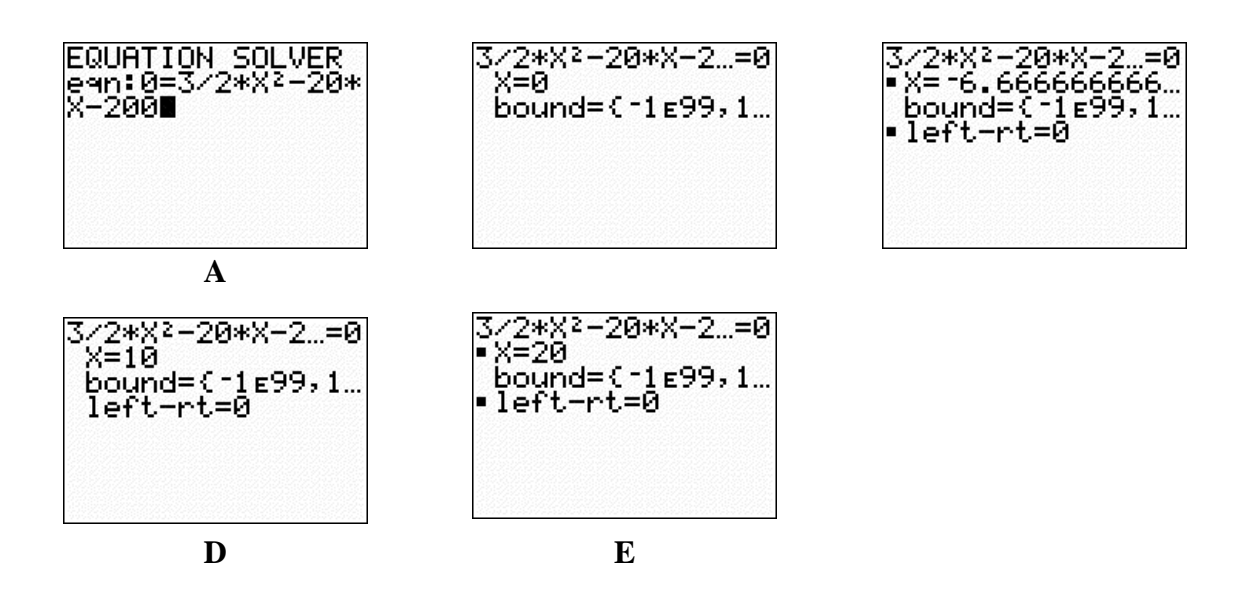

Il va de soi que l'on n'utilise pas la calculatrice pour les deux équations partielles restantes (c'était déjà un peu limite pour la première équation).

On montre aisément que leurs solutions ne satisfont pas non plus les conditions associées à chacune d'elles.

## **ce Prolongement possible de l'exerci**

Si l'espace parcouru par le cheval est *c(t )* = 20*t* + *h* , pour quelle valeurs de *h* le guépard parviendra-t-il à *rattraper* le cheval ?

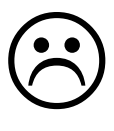